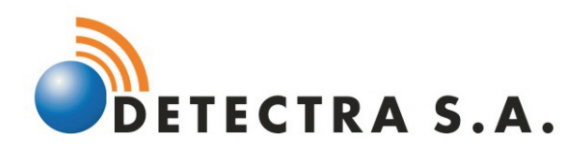

# Manual de usuario

# **WICE OS.O1**

# Verificador de Infracciones Carriles Exclusivos Modelo 08.01

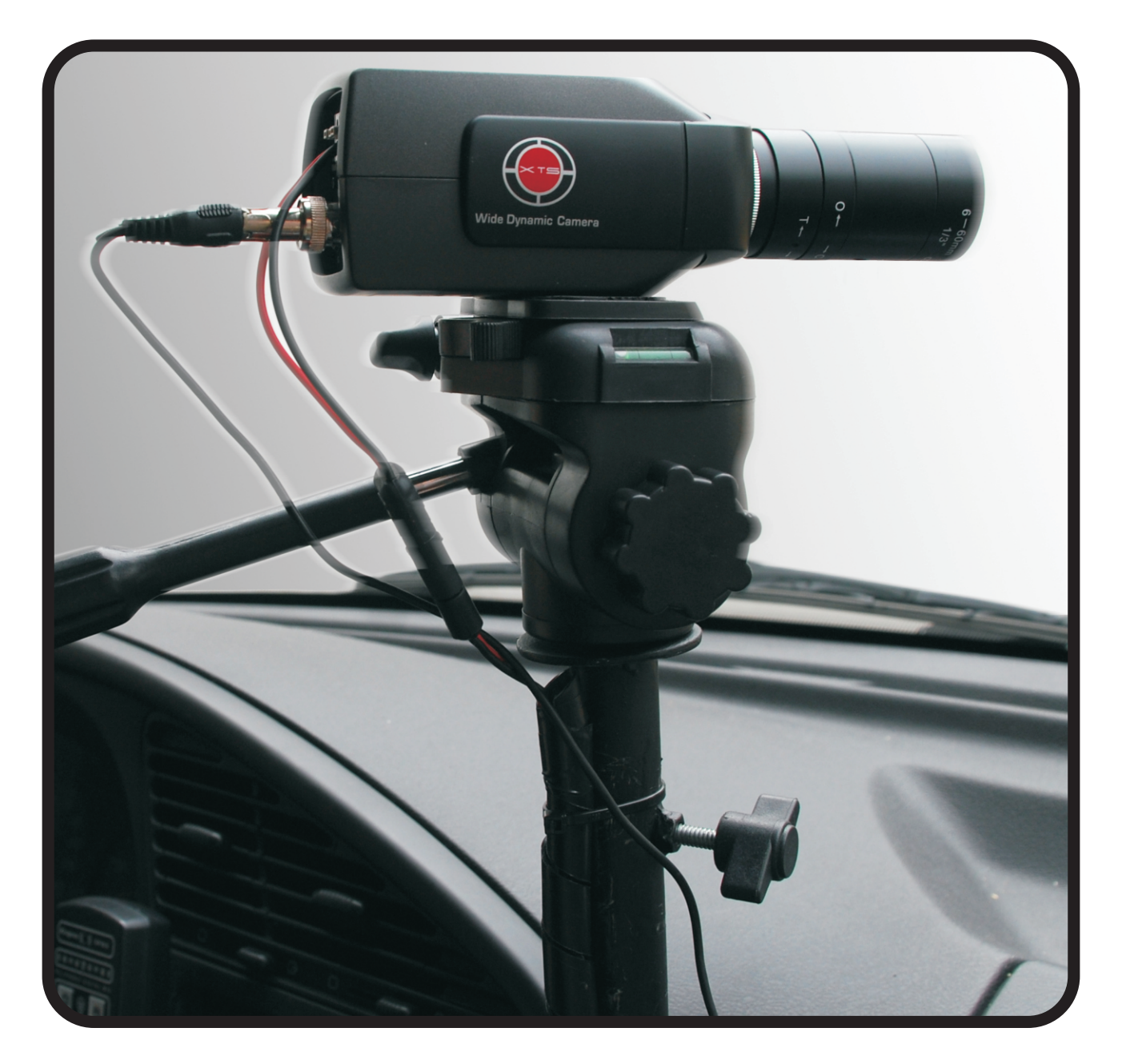

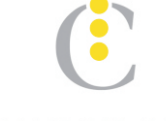

Empresa adherida a:

Cámara de Control de Empresas y Administración de infracciones de tránsito de la República Argentina.  $CECATRAC$ 

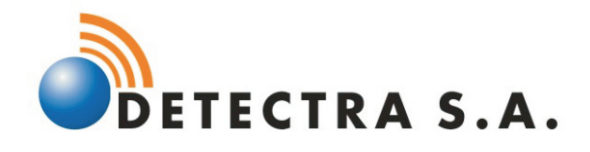

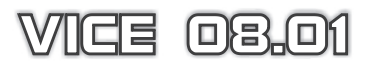

# **Tabla de Contenido**

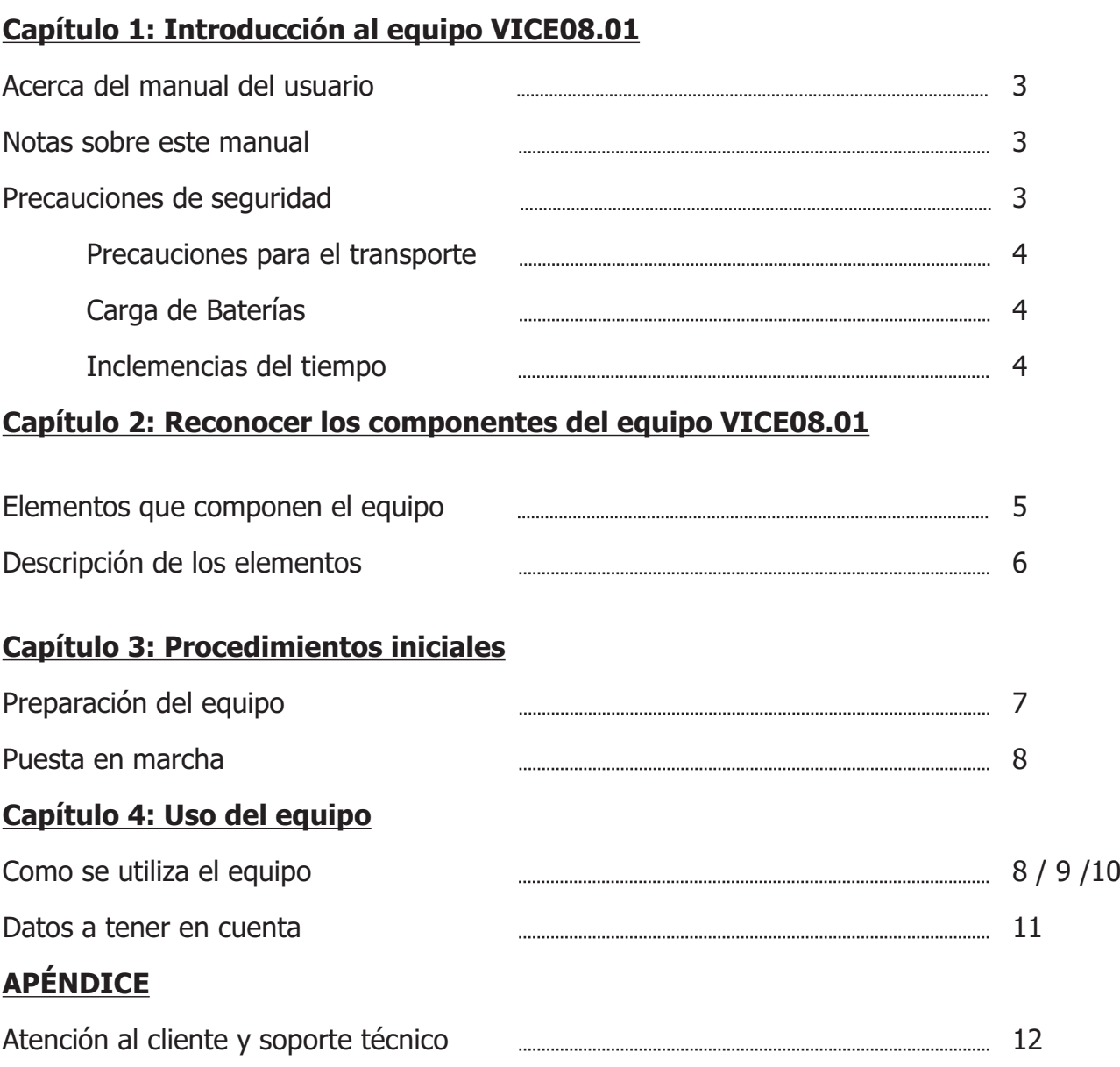

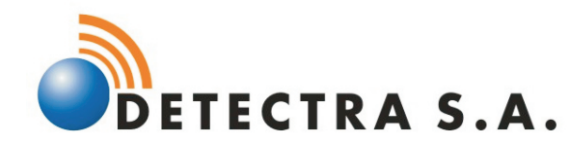

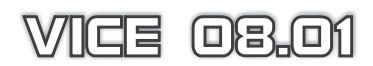

# **Capítulo 1: Introducción al equipo VICE08.01**

#### **Acerca del manual del usuario**

Está leyendo el manual del usuario de VICE08.01. Este manual proporciona información sobre los distintos componentes del equipo y cómo usarlos. Las siguientes son secciones importantes de este manual del usuario:

#### **Notas sobre este manual**

A lo largo de esta guía se usan algunas notas y advertencias que debe tener en cuenta para llevar a cabo ciertas tareas de forma segura y completa. Estas notas tienen diferentes grados de importancia según se describe a continuación:

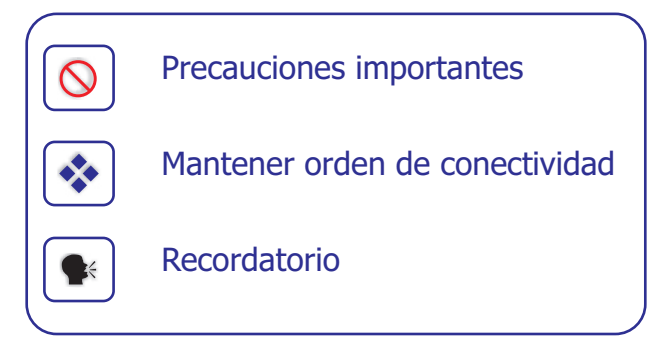

# **Precauciones de seguridad**

Las siguientes precauciones de seguridad aumentarán el período de vida útil del equipo.

Siga todas las indicaciones e instrucciones.

Excepto lo que se describe en este manual, remita todas las tareas al servicio técnico y a profesionales calificados.

- No use cables de alimentación, accesorios ni otros periféricos que no se encuentran
- $\boxtimes$  dentro de los elementos entregados.
- No aplique disolventes ni otros productos químicos.

No intente correr programas o aplicaciones no diseñadas para este equipo

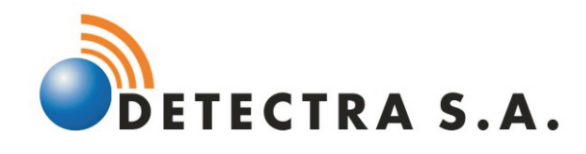

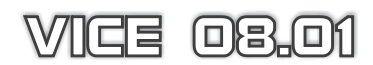

# **Precauciones para el transporte**

Todos los elementos que componen el equipo se encuentran debidamente resguardados dentro de la valija contenedora que es entregada con el equipo. Como cualquier equipo con componentes electrónicos no deberán sufrir golpes ya sean por caídas y/o otros motivos.

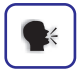

# **Carga de baterías**

Asegúrese de que las baterías se encuentren debidamente cargadas antes de poner en funcionamiento al equipo. Las baterías de alimentación de la cámara filmadora del equipo cuentan con un cargador y se cuenta con una batería adicional. También se contará con dos juegos de batería para la notebook que se realimentarán con el cargador (provisto) para tal fin.

Se hace notar que los elementos mencionados son entregados a los efectos de poder utilizar el equipo en condiciones extremas de falta de energía eléctrica.

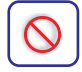

## **Inclemencias del tiempo**

Bajo ningún concepto se deberá operar con el equipo a la intemperie cuando los días sean lluviosos por mínima que sea dicha inclemencia. Asimismo se lo deberá resguardar de polvo, tierra y o cualquier otro factor que pueda dañar los componentes del mismo.

El equipo en sí está conectado y toma energía del circuito eléctrico del móvil sobre el cual está montado.

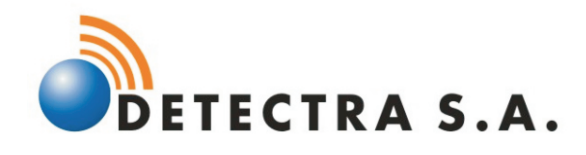

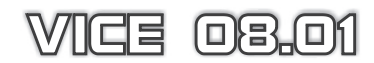

# **Capítulo 2: Componentes del equipo VICE08.01**

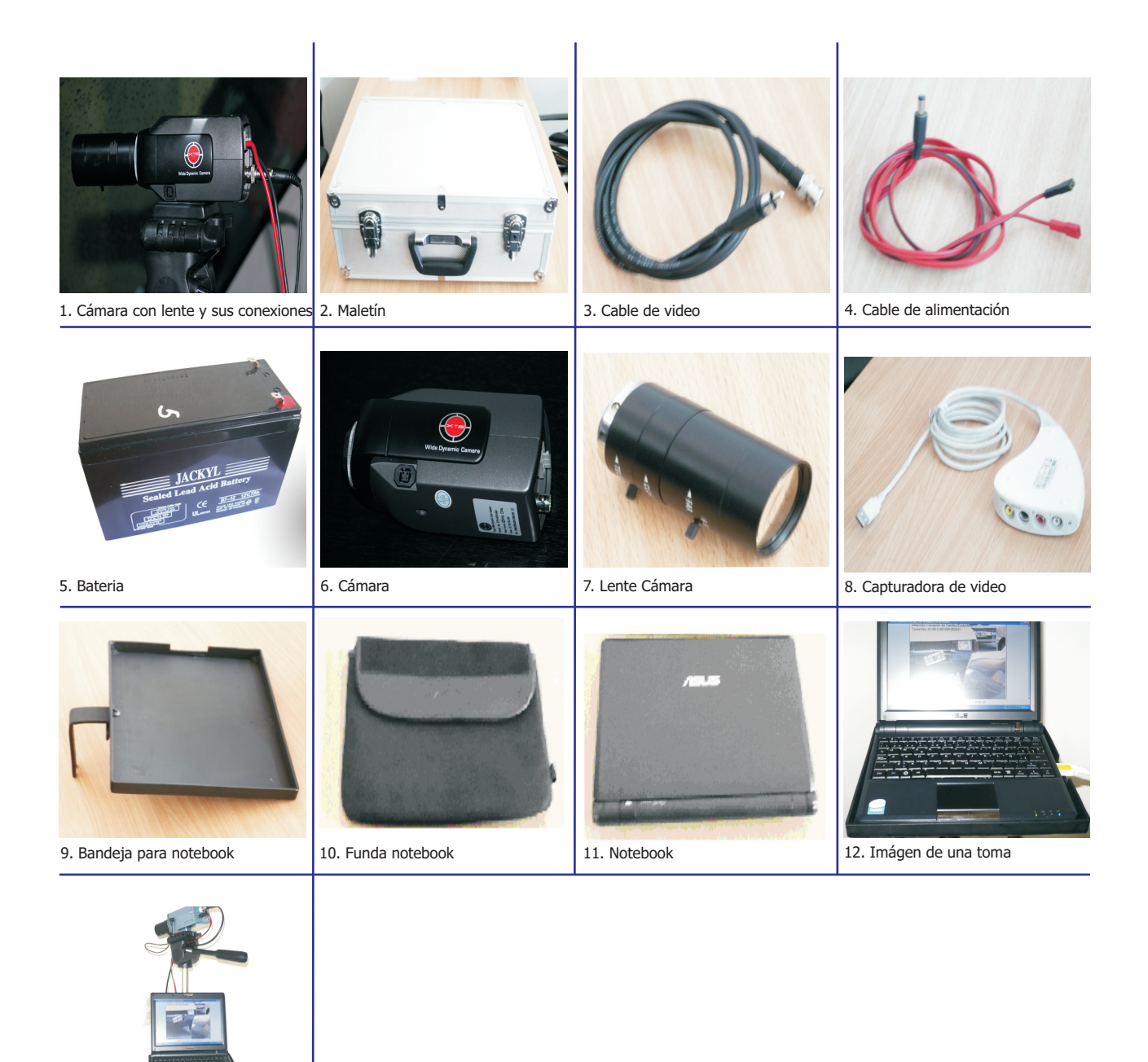

13. Sistema completo

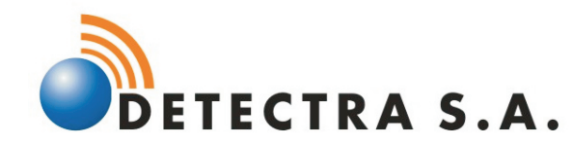

**WICE OB.O** 

#### **Descripción de los elementos que componen el equipo VICE08.01**

- 1. Torre Montaje cámara, torre fijada a la estructura del móvil sobre el cual se monta un cabezal porta cámara que permite los movimientos horizontales y verticales de la cámara.
- 2. Maletín totalmente fabricado en aluminio de alta resistencia, con capacidad suficiente para introducir los elementos que componen el equipo.
- 3. Cable RCA UNC, para la conexión de la cámara a la capturadora de video.
- 4. Cable de alimentación de la cámara a la batería portátil (de ser necesario).
- 5. Batería de gel 12 volts 7 Amp/h. autonomía aproximada 7/8 horas.
- 6. Cámara IP MJPEG de alta resolución.
- $7.$  Lente de 6 60mm con iris manual.
- 8. Capturadora de video Dazzle DVD Recorder
- 9. Bandeja porta Notebook
- 10. Funda Notebook, de material acolchado contra golpes.
- 11. Notebook Eee PC 900 Series peso 900 grs. Medidas 22 cm. X 16 cm equipada con disco de 15 Gb y memoria 512 KB - WINDOWS XP - Sistema VICE08.01 incorporado.
- 12. Imagen de una toma con el equipo en funcionamiento.
- 13. Muestra del sistema con todos sus periféricos.

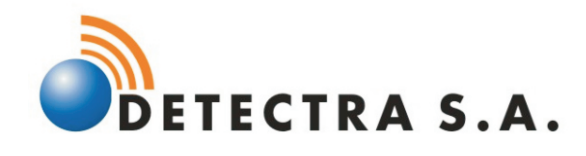

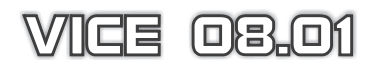

#### **Capítulo 3: Procedimientos iniciales**

#### **Preparación del equipo**

- 1. Colocar la bandeja a través de su ranura y enrosque el tornillo "cabeza mariposa" hasta que quede debidamente sujeto.
- 2. Colocar la cámara (provista con la lente correspondiente) en el soporte de la cabeza de la torre.
- 3. Colocar la notebook sobre la bandeja.
- 4. Conectar el cable de video, un extremo a la capturadora de video orificio amarillo y el otro a la cámara (presionando y girando).
- 5. Conectar el cable de la capturadora al puerto USB de la notebook.
- 6. Conectar a energía eléctrica del encendedor del automóvil.

#### **Puesta en marcha**

Una vez armado, el equipo VICE08.01, esta en condiciones de ser operado, encienda la computadora.

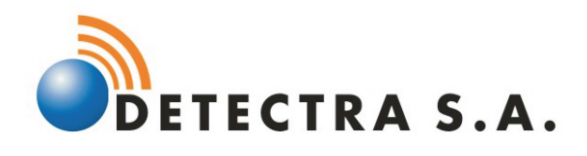

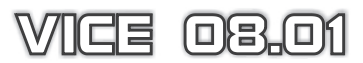

#### **Capítulo 4: Usar el equipo**

#### **Como se utiliza el equipo**

 $\begin{array}{c|c|c}\n\textbf{Desde} & \textbf{Hasta} \\
\hline\n\end{array}$ 

 $\overline{c}$ 

Para Tomar Una Tor

B

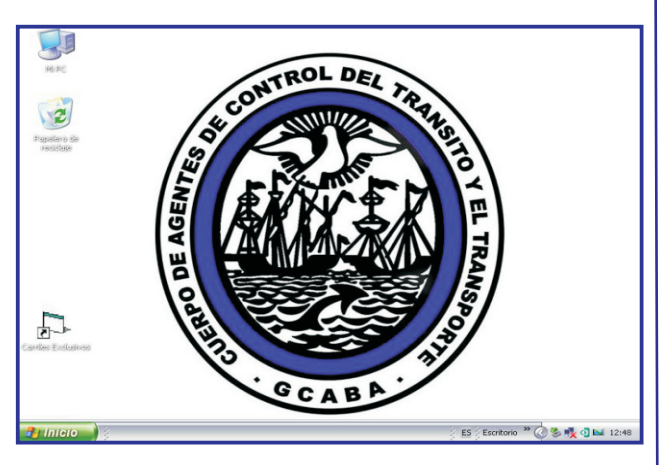

## **PASO UNO**

Habiendo encendido la notebook aparecera esta pantalla.

Posicionamos la flecha sobre el icono (con la leyenda carriles exclusivos) que se encuentra en la pantalla del escritorio.

Una vez que estamos sobre el icono efectuamos doble click (presionar dos veces en forma rápida).

# **PASO DOS**

Color del Texto

Luego de efectuar el primer paso aparecera esta pantalla.

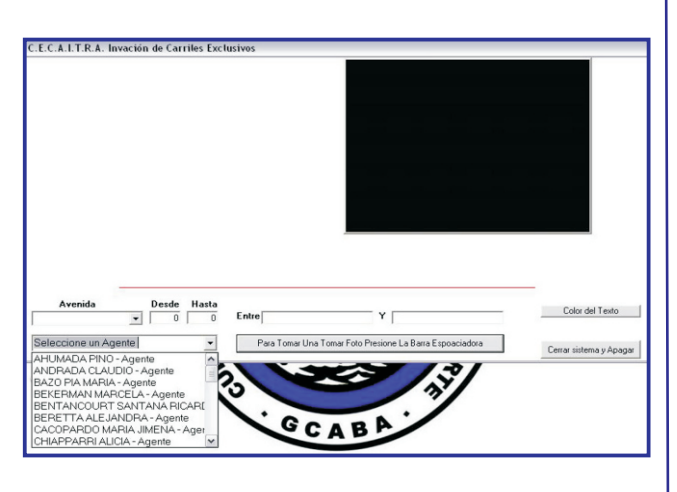

# **PASO TRES**

Se debe cargar la autoridad de constatación (operador).

Si ya se encuentra en la base se despliega el menú y se elije la opción.

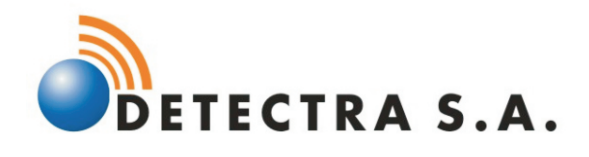

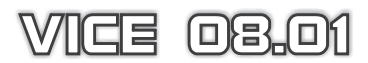

#### **Capítulo 4: Usar el equipo**

#### **Como se utiliza el equipo**

**ALTRA** Invación de Carriles Evolu

**Avenida Desde Hasta**<br>CORDOBA **v** 400 500

 $\overline{\phantom{a}}$ 

MARTINEZ NATALIA - Agente

 $\overline{c}$ 

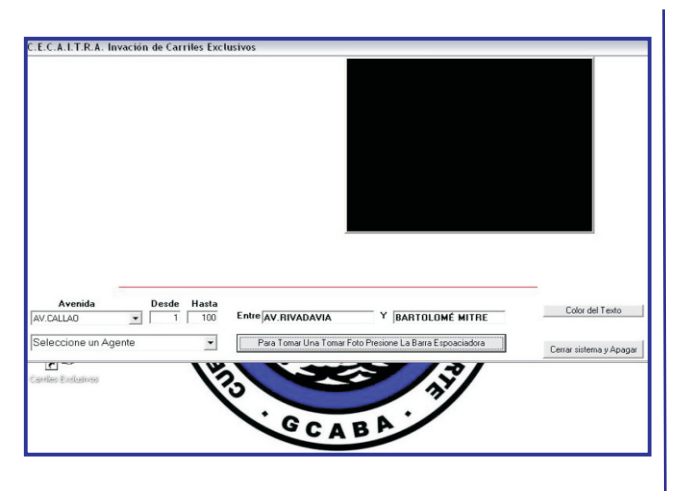

**HUG 483** 

Color del Texto

Cerrar sistema y Apagar

# **PASO CUATRO**

Al igual que el paso anterior se buscará la Avenida y/o calle donde se efectuará el operativo de control.

# **PASO CINCO**

Una vez efectuado el paso cuatro automáticamente aparecerá la imagen que esta tomando la camara en el cuadro derecho, presionando la barra espaciadora tomamos la foto.

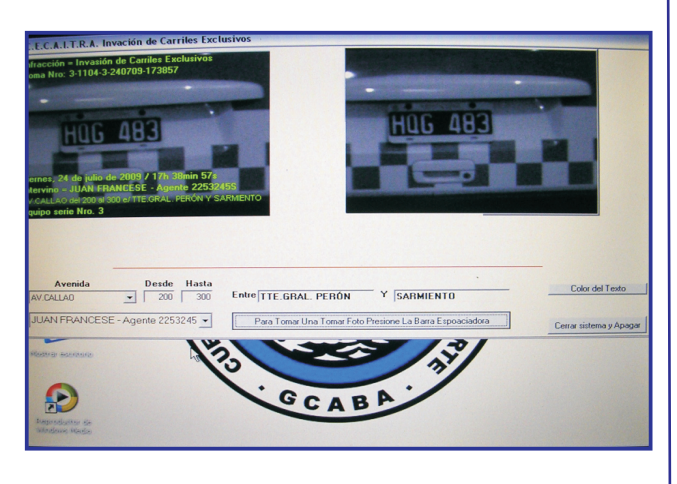

Entre RECONQUISTA Y SAN MARTÍN

 $G$ CAB

Para Tomar Una Tomar Foto Presione La Barra Espoaciadora

# **PASO SEIS**

Cuando se efectúa la segunda toma en el marco izquierdo quedará registrada la última toma y en el derecho se visualizara la imagen que la cámara esta tomando.

Para volver a efectuar el disparo nuevamente se presiona la barra espaciadora.

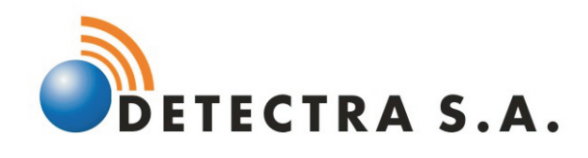

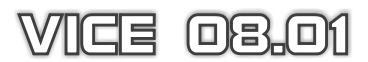

#### **Datos a tener en cuenta**

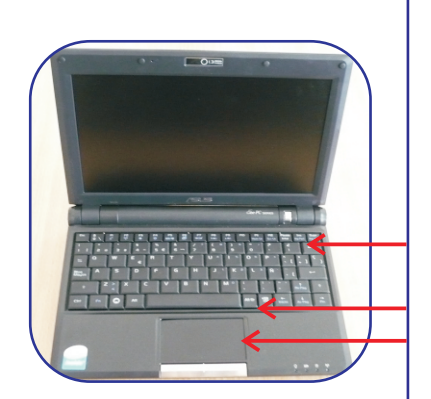

Encendido. Barra espaciadora "Toma de foto".

Mouse.

Se debe regular la lente de acuerdo a la distancia para obtener una mejor imagen y un óptimo acercamiento, esto se logra girando el zoom y el regulador de foco.

Regulador de foco. Zoom.

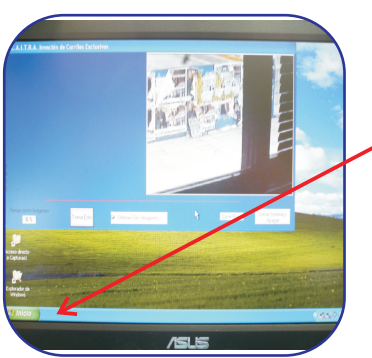

Terminado el trabajo se cierra el sistema.

Para apagar el equipo se ingresa en "INICIO" opción "APAGAR EQUIPO".

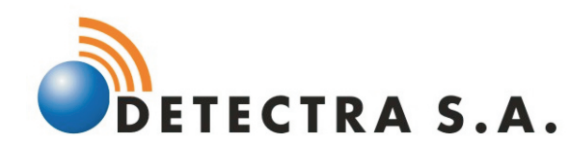

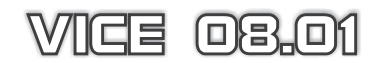

# **APÉNDICE**

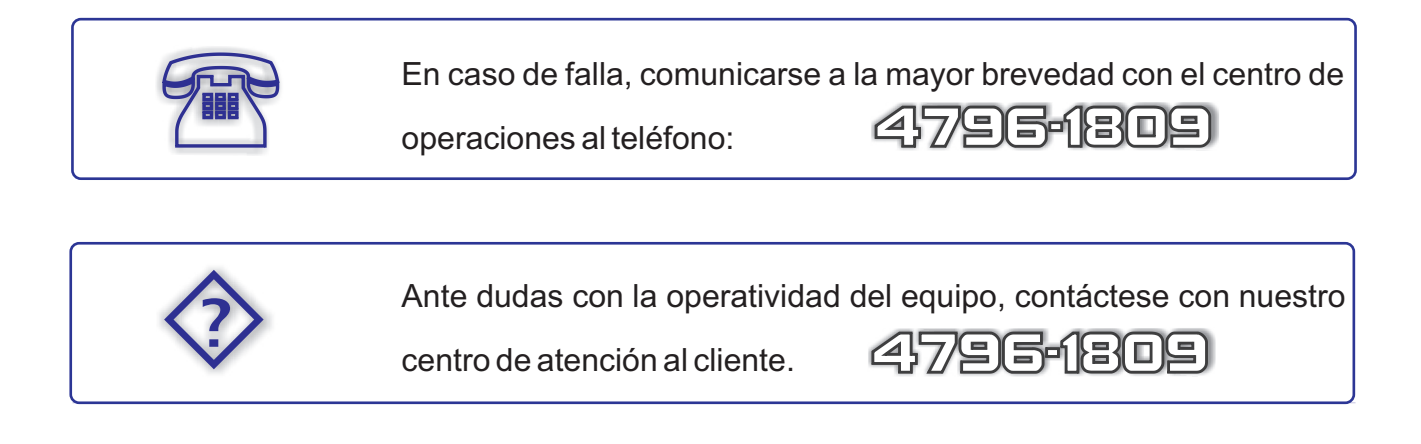